# 保証記録

#### 概要

- 保有している電子記録債権に保証人を追加することができます。ただし、記録請求日(同日を 含め)から5銀行営業日(通知日を含む)以内に相手方からの承諾回答が必要です。 否認の場合または、5銀行営業日(通知日を含む)以内に回答がない場合は無効となります。
- 担当者は必要な項目を入力し、仮登録を行います。承認者が仮登録を承認することで相手方に
	- 対象の電子記録債権の保証の承諾を依頼します。
- 事前準備
	- 保証を依頼する相手方の情報を事前に準備してください。
	- 保証人を追加する債権の債権情報を事前に準備してください。
- <mark>>ログイン後、トップ画面のその他請求</mark>タブをクリックしてください。

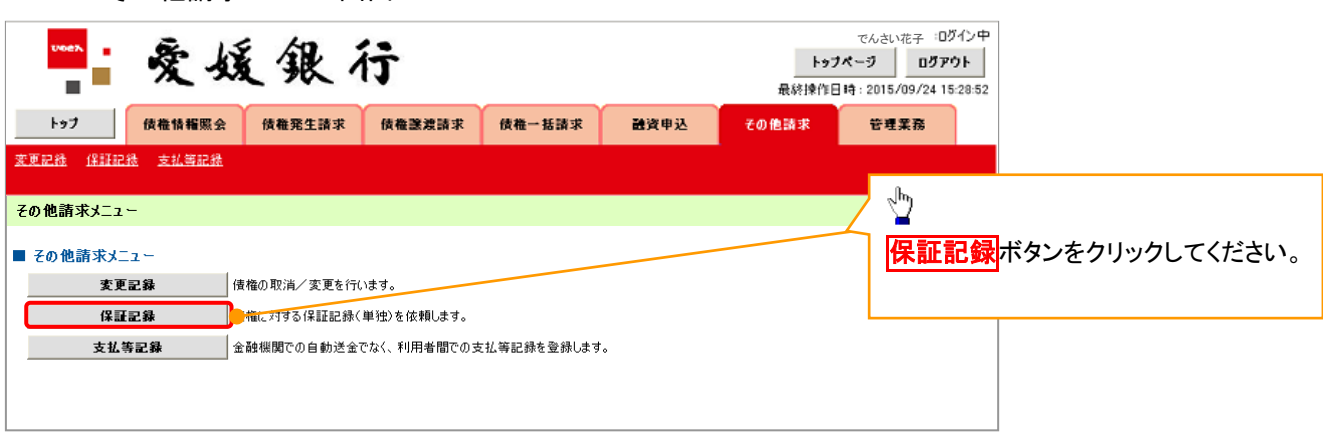

1 その他請求メニュー画面

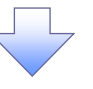

2. 保証記録メニュー画面

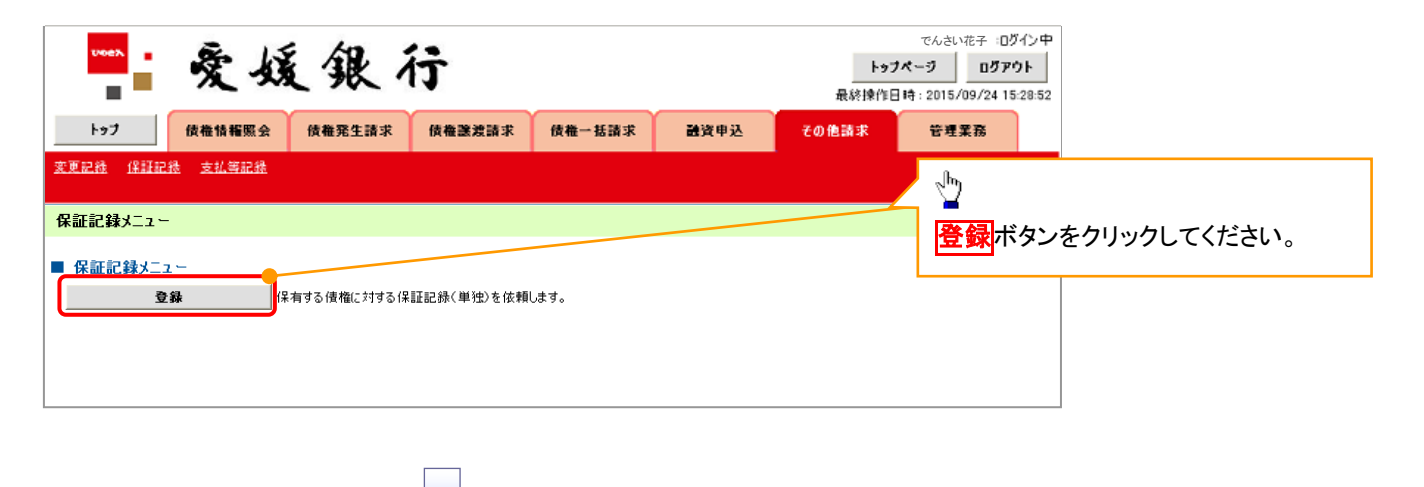

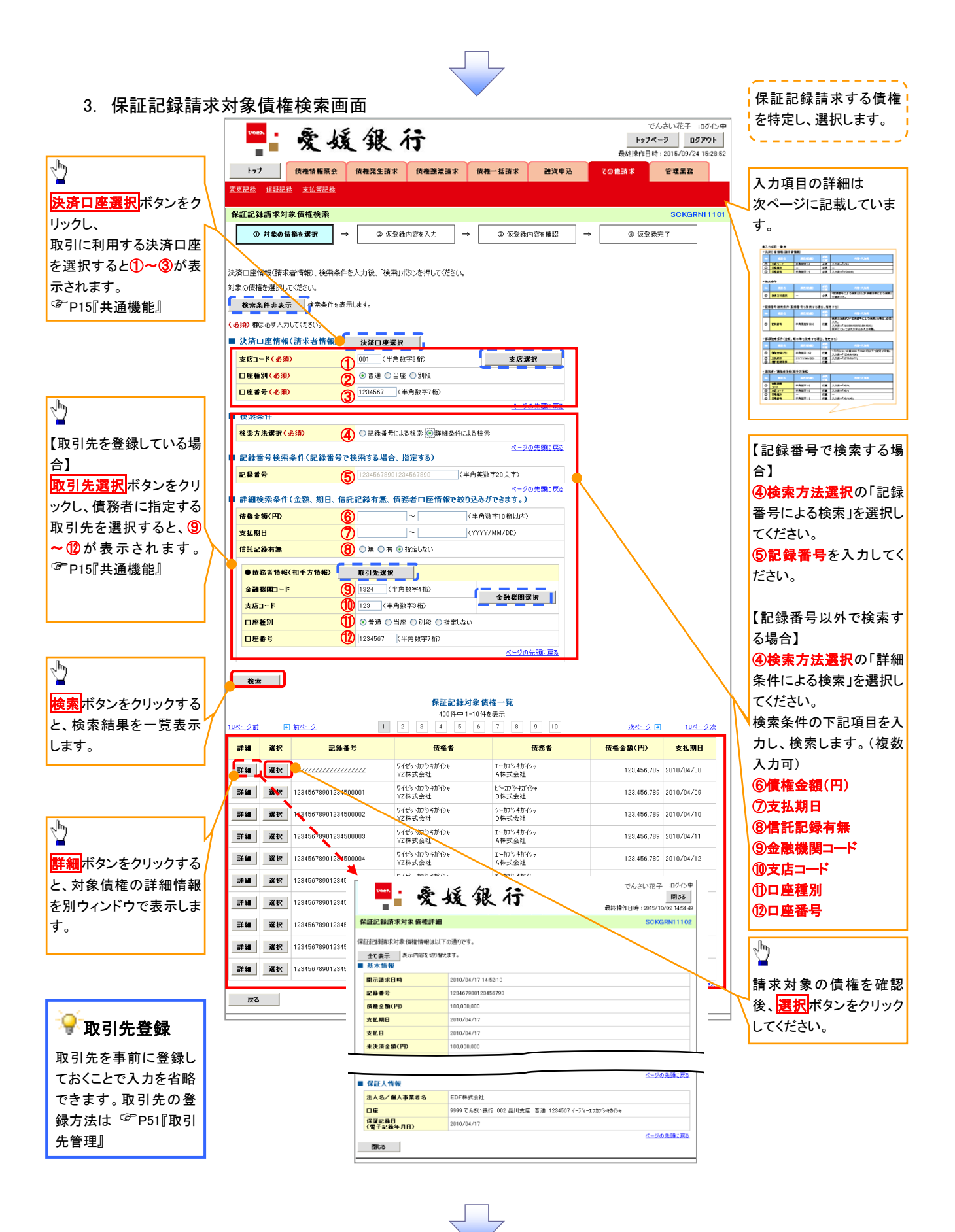

## ●入力項目一覧表

## 決済口座情報(請求者情報)

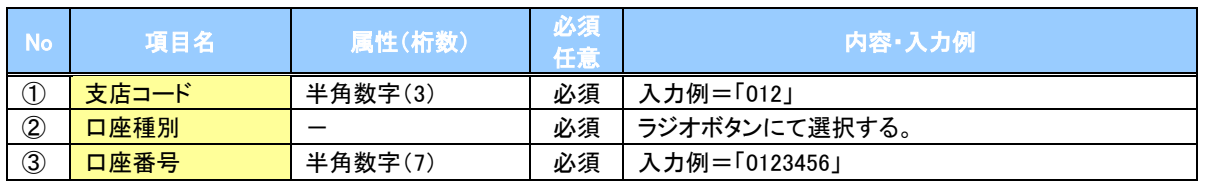

### ◆検索条件

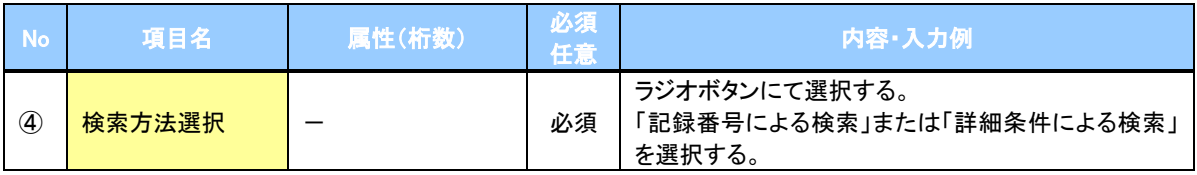

### ▼記録番号検索条件(記録番号で検索する場合、指定する)

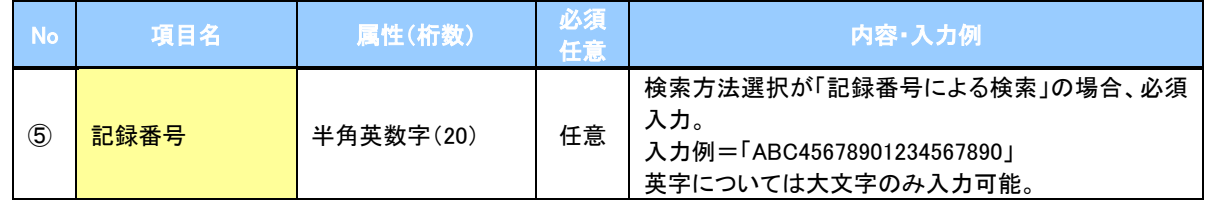

## ◆詳細検索条件(金額、期日、信託記録有無、債務者口座情報で絞り込みができます。)

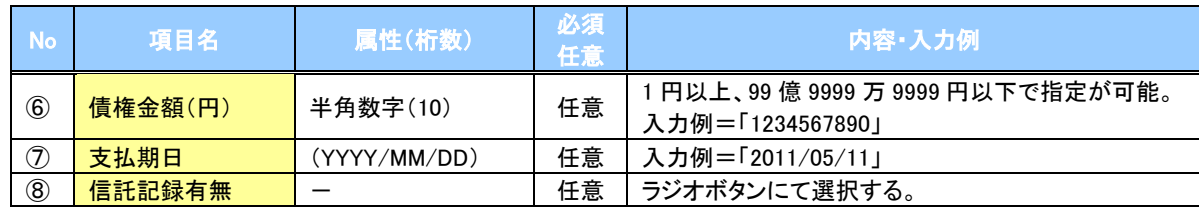

#### 債務者情報(相手方情報)

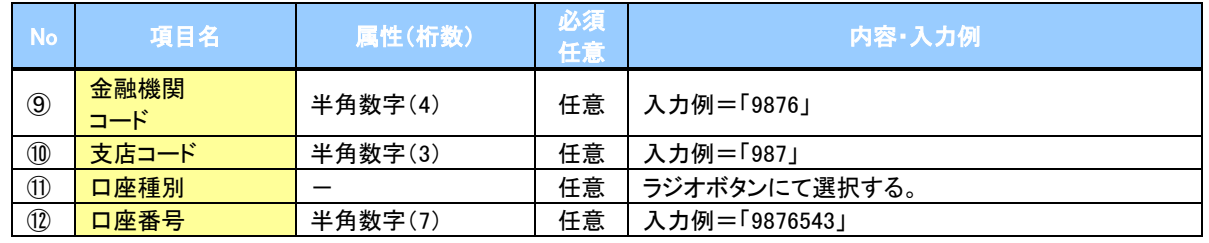

 $7\mu$ 

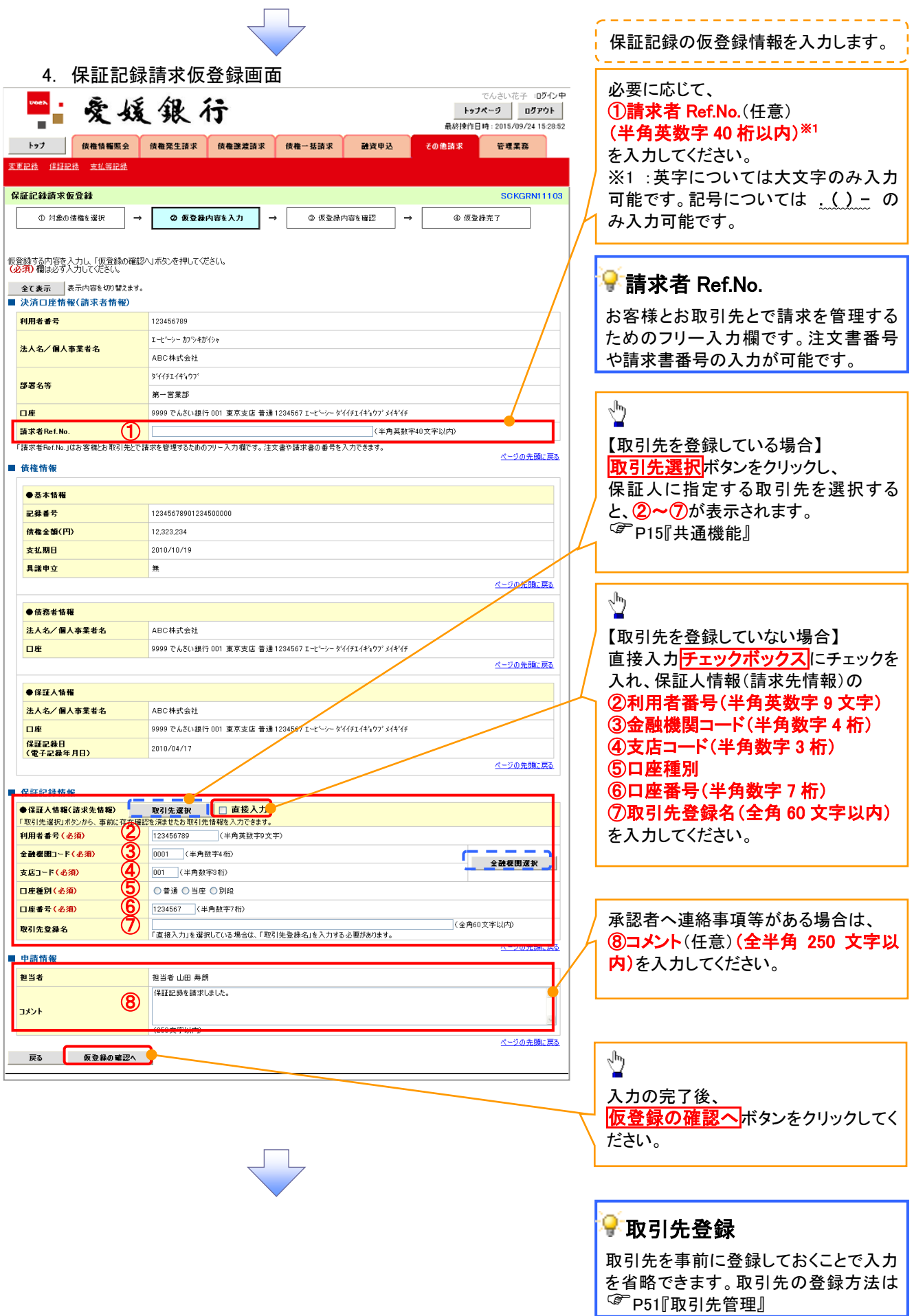

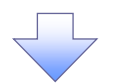

5. 保証記録請求仮登録確認画面

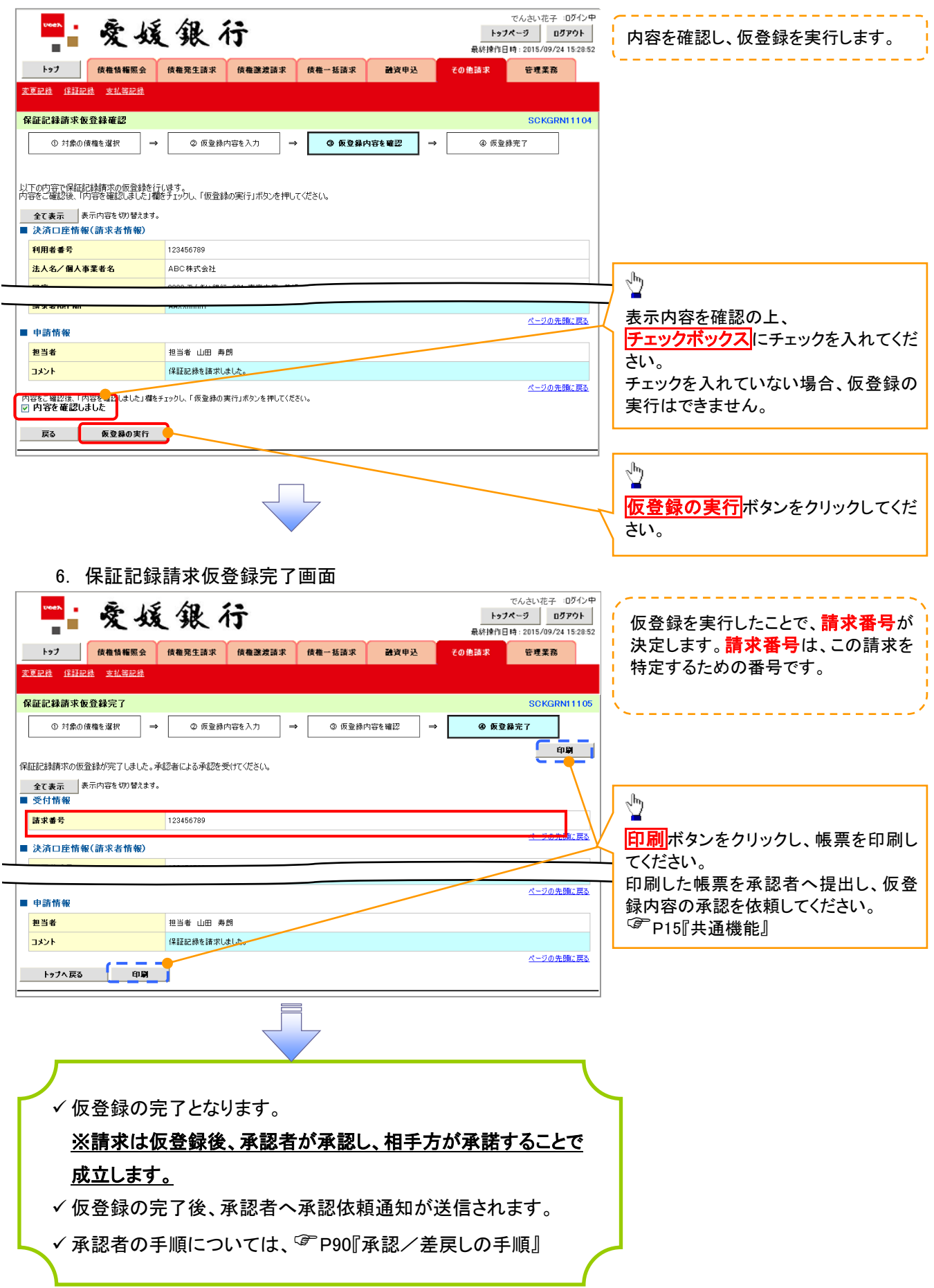